# **Figure 1: Signing up for a USA.gov and All Related Subdomains account**

Using an External Identity Provider (EIP):

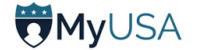

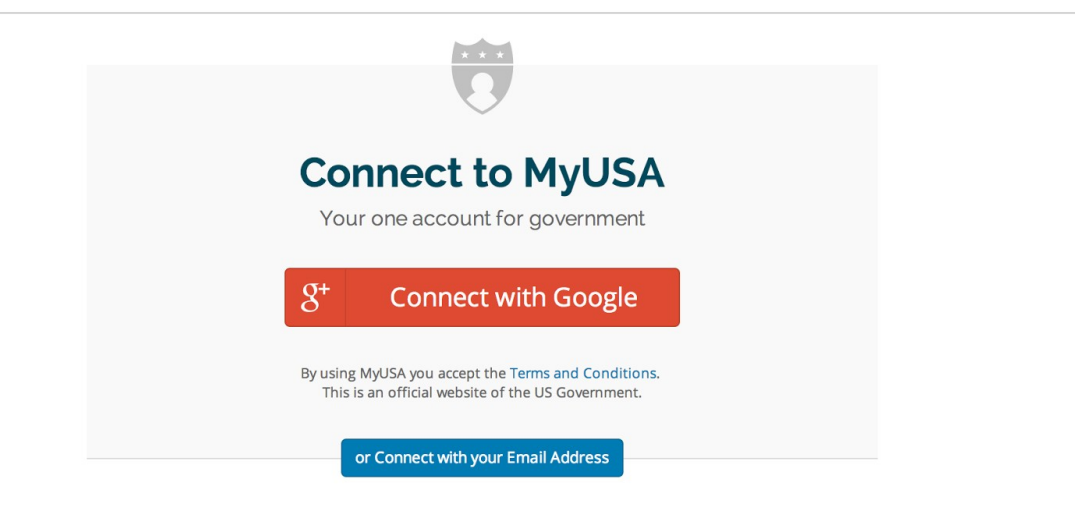

Using your email address:

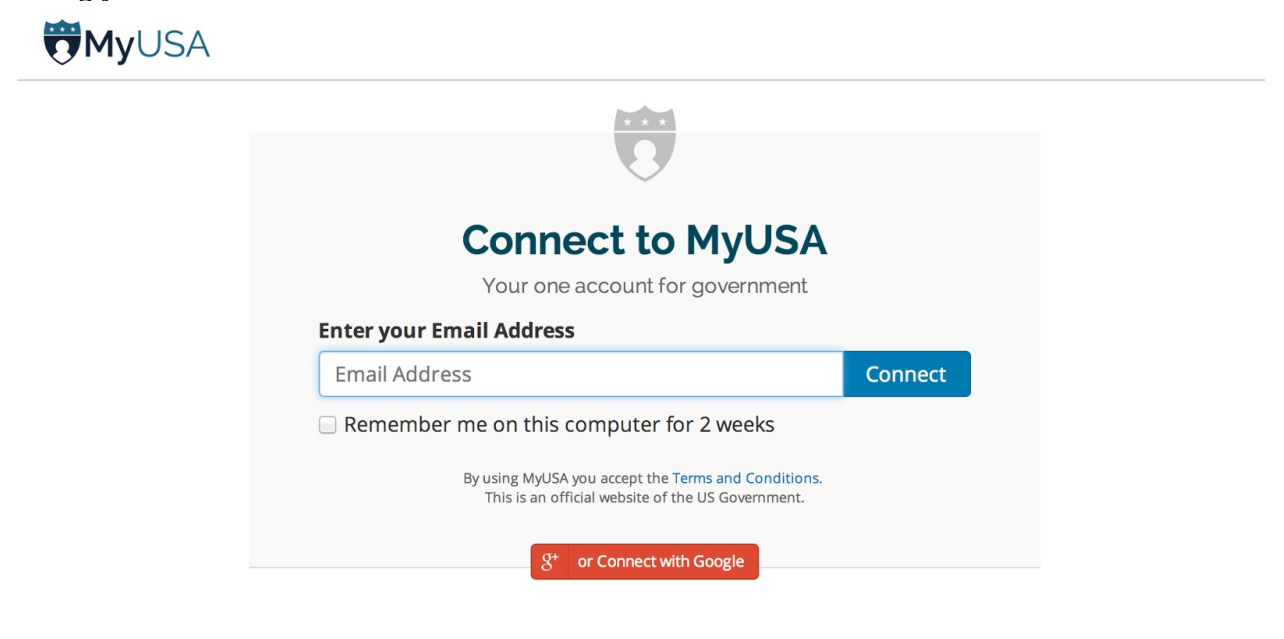

# Figure 2a: Editing your USA.gov profile: providing personal information

# **OMyUSA**

user@example.com <del>v</del>

# My Profile Personal Information

Additional Information

**My Applications** 

# **Personal Information**

Filling out your profile can speed up your interaction with applications that use MyUSA. Providing personal information to MyUSA is optional.

### **Your Name**

**My Settings** Delete Account

# **Full Name**

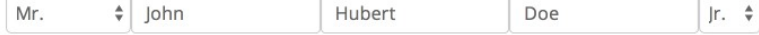

## **Address**

 $\mathbf{r}$ 

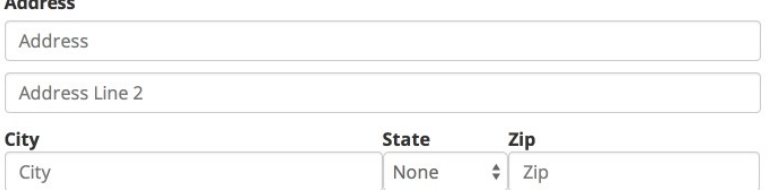

### **Phone**

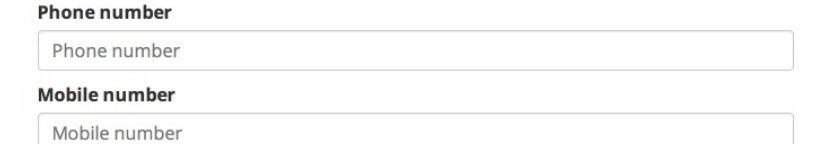

### **Date of Birth**

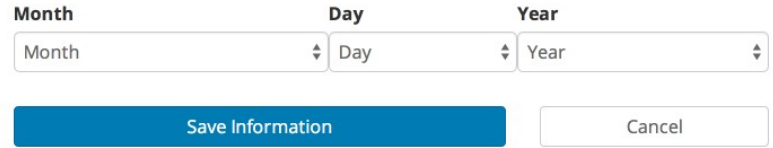

PRIVACY ACT STATEMENT.

Authority: This collection is authorized by the E-Government Act of 2002 (P.L. 107-347).

Purpose: We are collecting information that will allow users to establish a single account through which they can more easily interact with different parts of the Federal Government.

Routine Uses: We will share your information when you provide your consent. In addition, there may be other<br>circumstances where we may share your information. Your information may be used when required in legal or administrative proceedings, given to agencies responsible for enforcing a statute or regulation, provided to Congress for constituent services or to the Office of Personnel Management, the Office of Management and Budget, or the<br>Government Accountability Office for program evaluation purposes, shared with a consultant or contractor in the performance of a federal duty, given to the National Archives and Records Administration for records management purposes, shared with an agency when related to employee hiring or credentialing or issuance of a license or other<br>benefit, or shared with an entity to redress a breach of the information system.

Effects of Not Providing the Information: Providing information is voluntary, but failure to provide information will limit an individual's ability to use MyUSA.

For additional information, please see the MyUSA Privacy Act System of Records Notice.

Policies

MyUSA is an official website of the United States Government

# Figure 2b: Editing your USA.gov profile: providing additional information

# **WHYUSA**

#### user@example.com <del>v</del>

#### **Additional Information** My Profile Government services can personalize your experience if you provide additional Personal Information information about yourself. Everything on this page is optional. Additional Information **About You My Applications** Gender Male  $\hat{\mathbf{v}}$ **My Settings Marital status** Delete Account  $\hat{\mathbb{U}}$ Single Are you a parent?  $\hat{\mathbb{U}}$ No Are you a veteran?  $\div$ Yes Are you a student? Not Specified  $\hat{\mathbf{v}}$ Are you retired? Not Specified  $\hat{\mathbb{F}}$

Save Information

PRIVACY ACT STATEMENT.

Authority: This collection is authorized by the E-Government Act of 2002 (P.L. 107-347).

Purpose: We are collecting information that will allow users to establish a single account through which they can more easily interact with different parts of the Federal Government.

Routine Uses: We will share your information when you provide your consent. In addition, there may be other circumstances where we may share your information. Your information may be used when required in legal or administrative proceedings, given to agencies responsible for enforcing a statute or regulation, provided to Congress for constituent services or to the Office of Personnel Management, the Office of Management and Budget, or the Government Accountability Office for program evaluation purposes, shared with a consultant or contractor in the performance of a federal duty, given to the National Archives and Records Administration for records management purposes, shared with an agency when related to employee hiring or credentialing or issuance of a license or other benefit, or shared with an entity to redress a breach of the information system.

Effects of Not Providing the Information: Providing information is voluntary, but failure to provide information will limit an individual's ability to use MyUSA.

For additional information, please see the MyUSA Privacy Act System of Records Notice.

**OMyUSA** 

Policies

MyUSA is an official website of the United States Government

Cancel

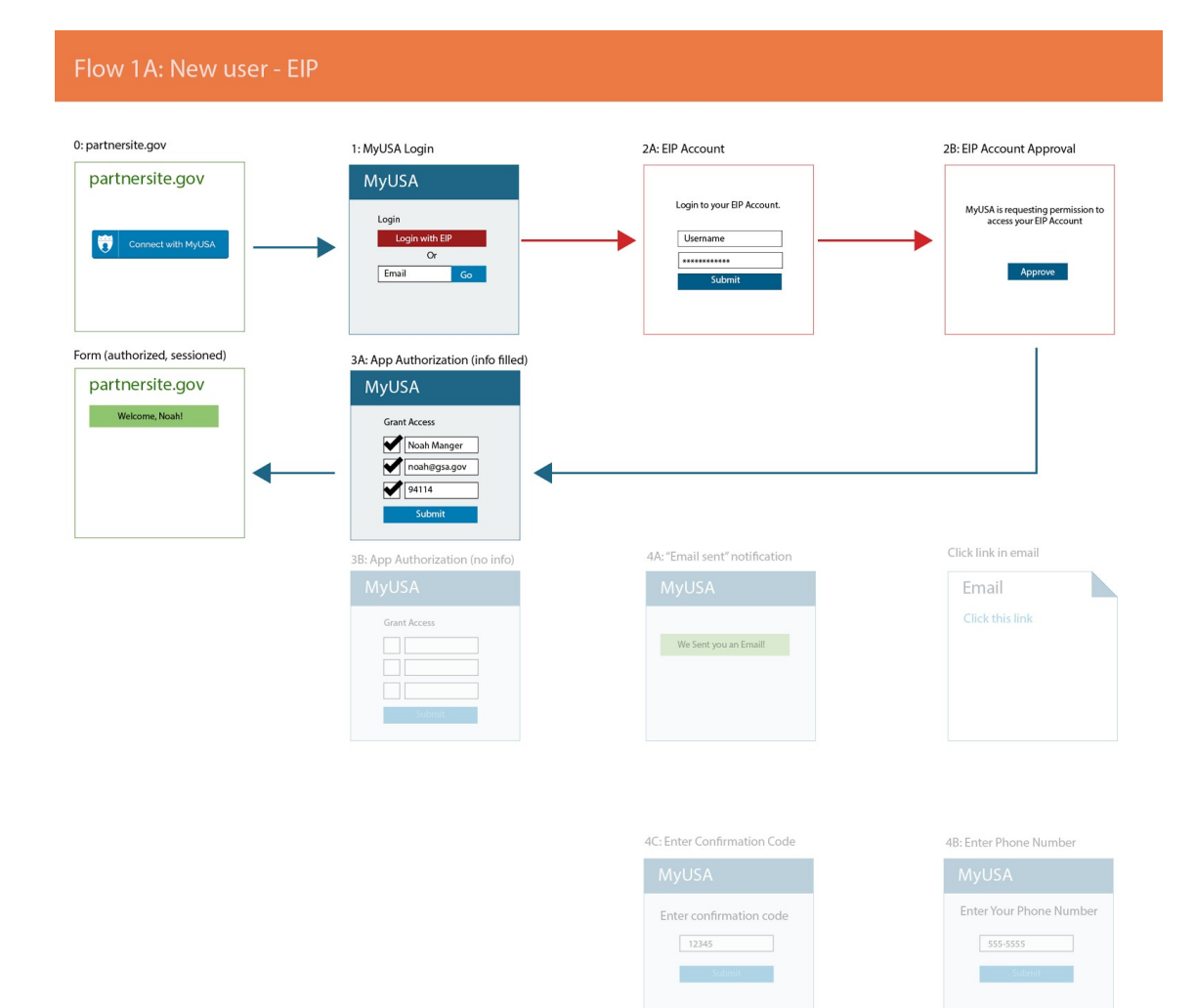

**Figure 4: This user flow shows how someone logs in with USA.gov on a government partner site.**

**The user chooses to sign up for USA.gov with their email address (1). They receive a verification email (4A), and then proceed with registration (4B & 4C).**

**After signing up, the user approves the app and the information that it is requesting (3A & 3B)**

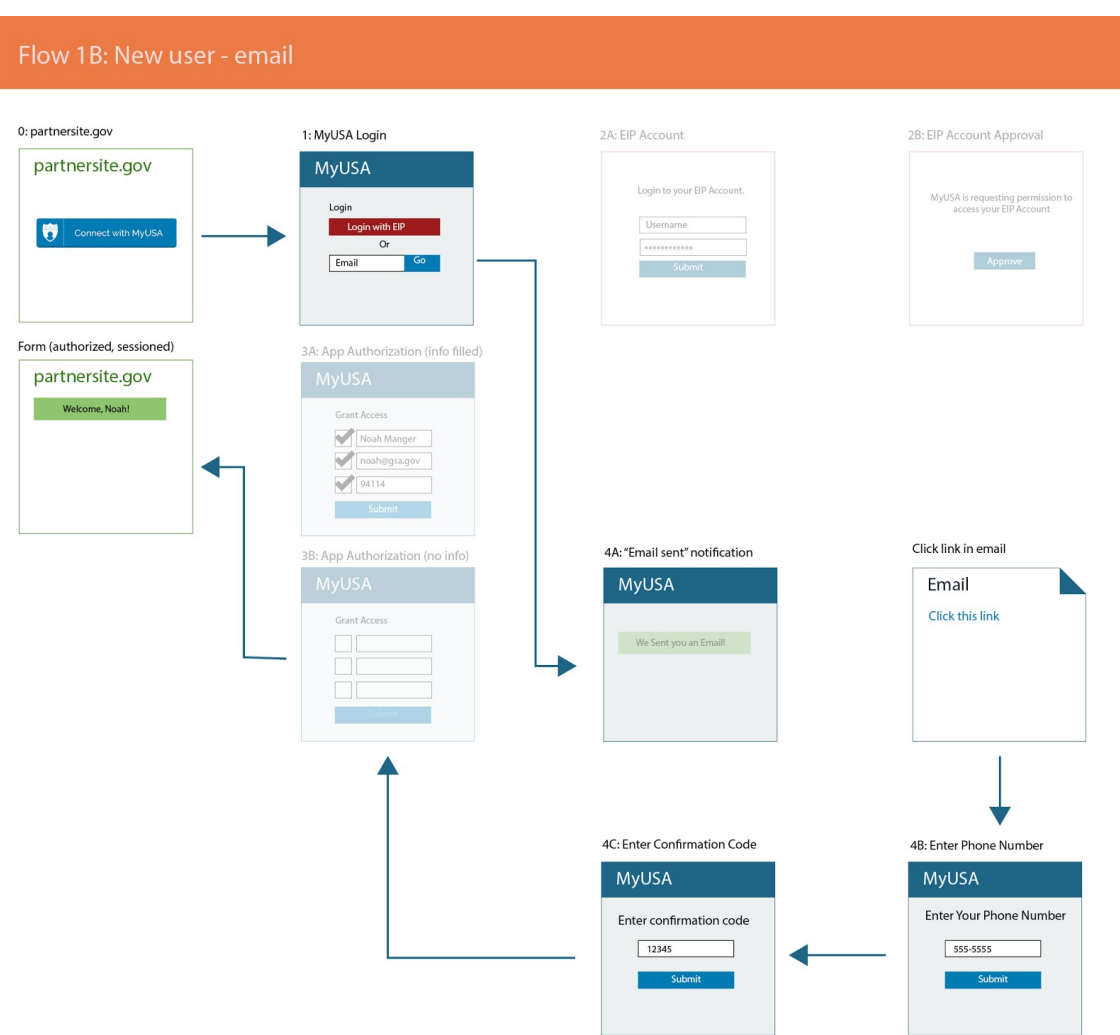

**Figure 5: An originating application provides an option for individuals to log in with USA.gov** 

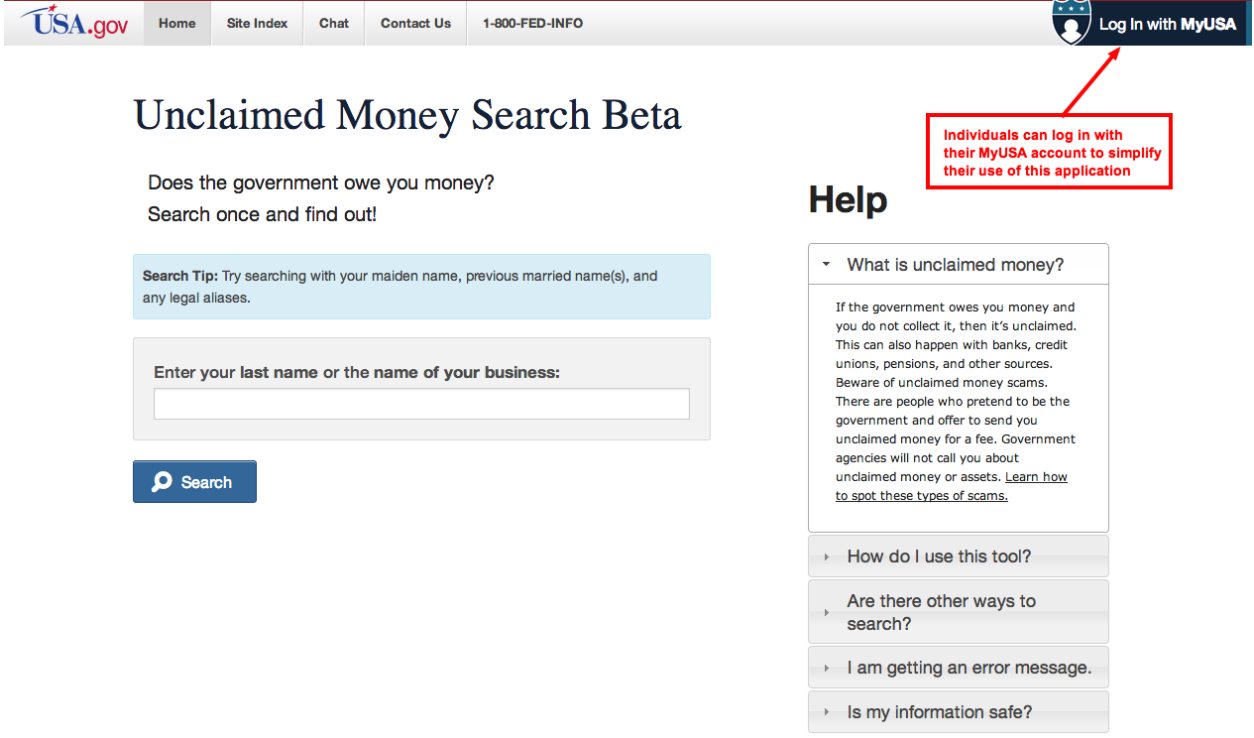

**Figure 6: USA.gov asks for explicit approval from the individual to share their profile information with the originating application.**

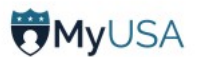

# **Unclaimed Money is requesting permission to:**

Your MyUSA data is yours to grant or deny access at will.

# v Identify you by your email address

Providing your email address will let the application contact you directly

**Email Address** 

 $\sqrt{\phantom{a}}$  user@example.com

### v Address you by name

Your name is used to greet you or identify you for government services

**First Name** 

**Enter your first name**  $\mathbf{v}$ 

Last Name

 $\blacktriangledown$ **Enter your last name** 

### v Add and remove tasks from your MyUSA account

Tasks let you track your progress working with government services

■ Allow the application to add task lists and manage its tasks

#### You are authorizing MyUSA to share the selected information with Unclaimed Money

**Allow Access** 

No Thanks

Additional information you provide here will be saved to your MyUSA profile. You may change your permissions to Unclaimed Money or update your MyUSA profile at any time by clicking on your email address.

PRIVACY ACT STATEMENT.

Authority: This collection is authorized by the E-Government Act of 2002 (P.L. 107-347).

Purpose: We are collecting information that will allow users to establish a single account through which they can more easily interact with different parts of the Federal Government.

Routine Uses: We will share your information when you provide your consent. In addition, there may be other circumstances where we may share your information. Your information may be used when required in legal or administrative proceedings, given to agencies responsible for enforcing a statute or regulation, provided to Congress for constituent services or to the Office of Personnel Management, the Office of Management and Budget, or the Government Accountability Office for program evaluation purposes, shared with a consultant or contractor in the performance of a federal duty, given to the National Archives and Records Administration for records management purposes, shared with an agency when related to employee hiring or credentialing or issuance of a license or other benefit, or shared with an entity to redress a breach of the information system.

Effects of Not Providing the Information: Providing information is voluntary, but failure to provide information will limit an individual's ability to use MyUSA.

For additional information, please see the MyUSA Privacy Act System of Records Notice.

**OMyUSA** Policies MyUSA is an official website of the United States Government

**Figure 7: List of authorized applications, their permission, and ability to revoke access to your USA.gov account**

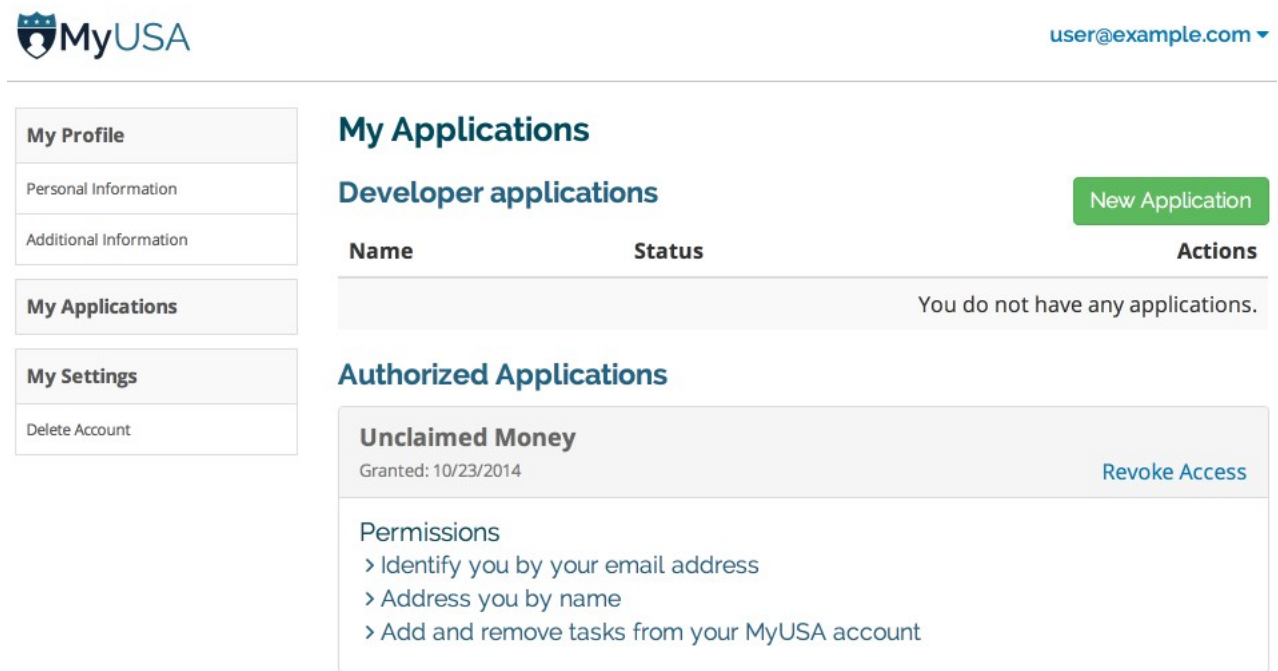

**Figure 8: An originating application (Unclaimed Money) offers individuals the opportunity to save a task to their USA.gov account.**

# **Start the claim process**

**Save to MyUSA Tasks** 

×

- 1. Visit FDIC to find your claim.
- 2. Enter your name to search for your funds. Write down or print your claim number and reference number. Your reference number should be D261361.
- 3. Return to the FDIC Unclaimed Funds website.
- 4. Follow the instructions at the bottom of the page called How to claim your funds.
- 5. If you have further inquiries, you may contact FDIC via E-Mail inquiries for the status of a claim.

**Figure 9: Viewing your stored information (in this case, tasks) at USA.gov** 

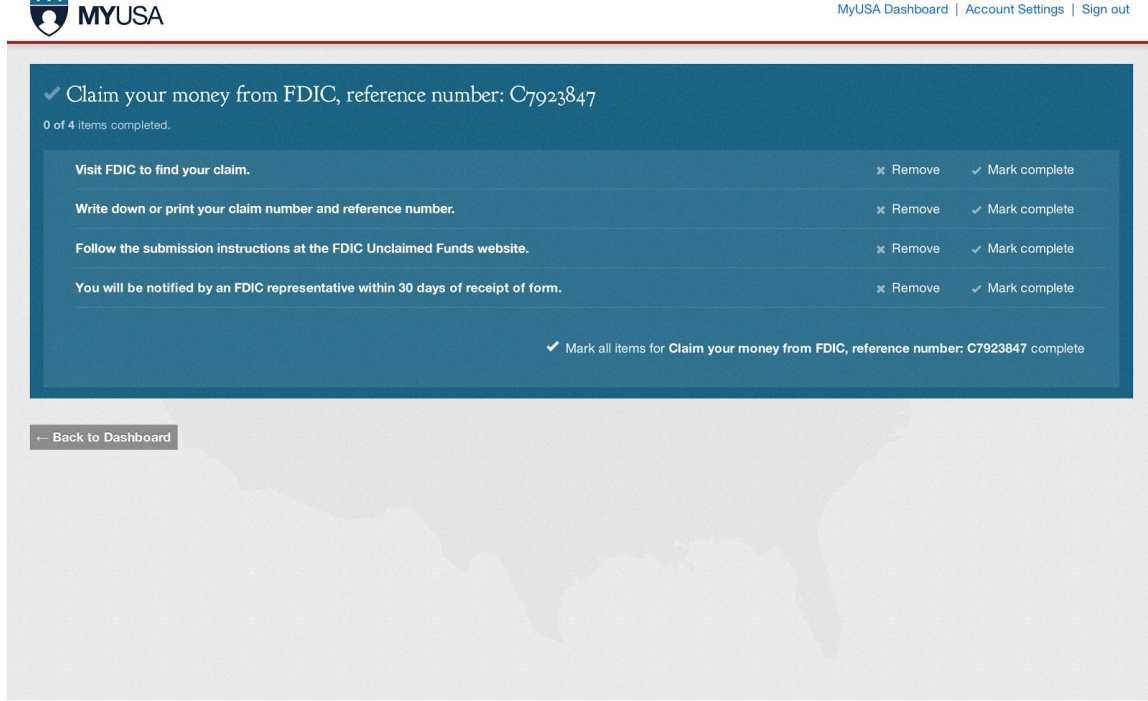

# **Figure 10: Managing your tasks at USA.gov**<br> **T** MYUSA

MyUSA Dashboard | Account Settings | Sign out

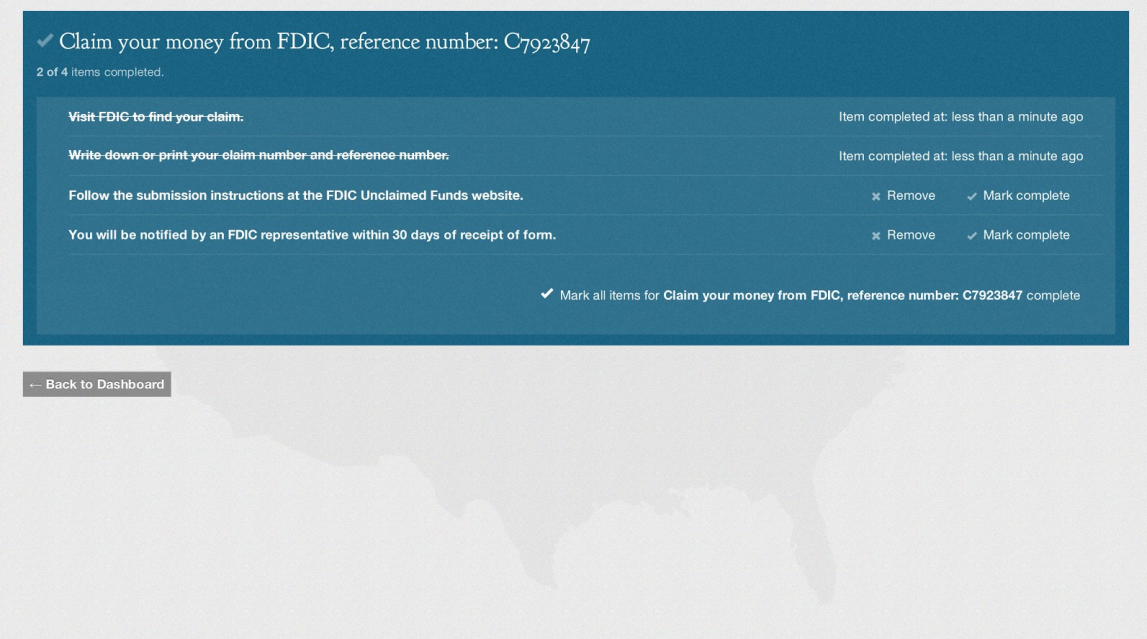